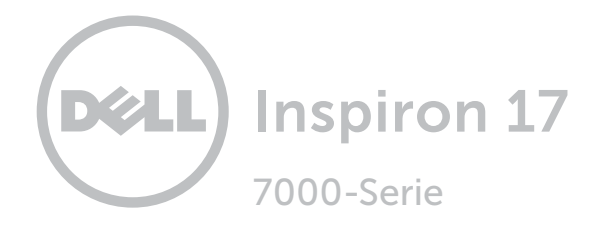

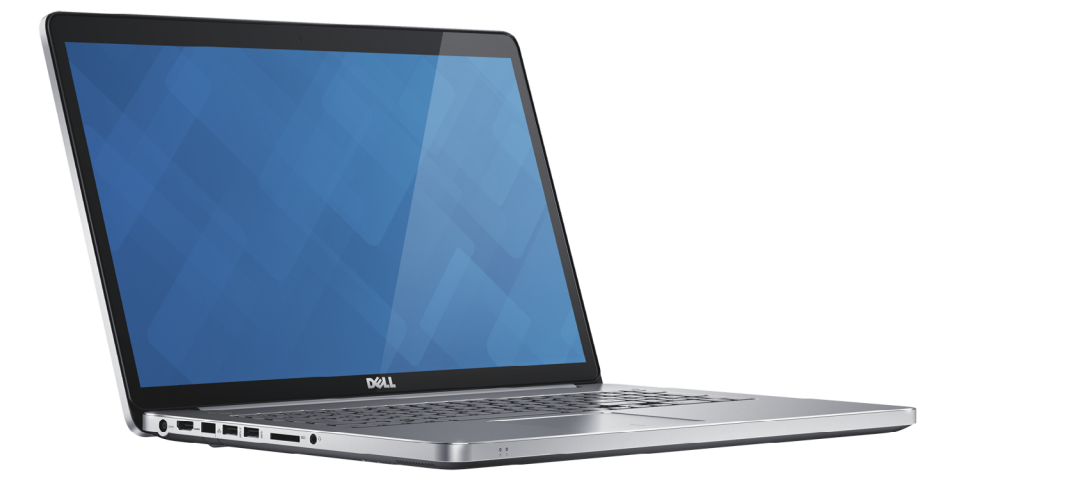

# [Ansichten](#page-1-0)

[Technische Daten](#page-6-0)

Copyright © 2014 Dell Inc. Alle Rechte vorbehalten. Dieses Produkt ist durch US-amerikanische und internationale Urheberrechtsgesetze sowie durch Rechte zum Schutz geistigen Eigentums geschützt. Dell und das Dell Logo sind Marken von Dell Inc. in den USA und/oder anderen Gerichtsbarkeiten. Alle anderen in diesem Dokument genannten Marken und Namen sind gegebenenfalls Marken ihrer jeweiligen Unternehmen.

2014 - 11 Rev. A00 Muster-Modellnummer: P24E | Typ: P24E002 Computermodell: Inspiron 7746

ANMERKUNG: Die Bilder in diesem Dokument können je nach Konfiguration, die Sie bestellt haben, von den Bildern auf Ihrem Computer abweichen.

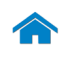

<span id="page-1-0"></span>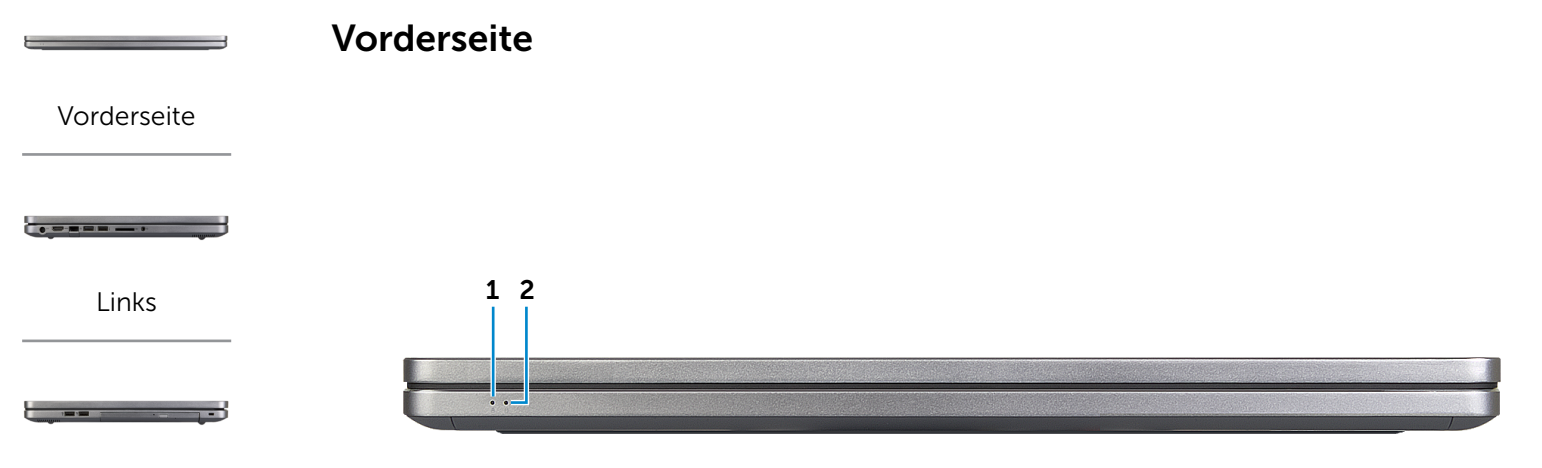

#### [Rechts](#page-3-0)

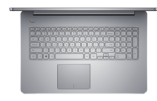

#### [Gehäuse](#page-4-0)

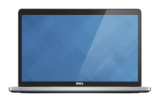

[Anzeige](#page-5-0)

#### 1 Akkuzustandsanzeige

Zeigt den Akkuladezustand des Computers an. Weiße Anzeige – Der Netzadapter ist angeschlossen

und der Akku wird aufgeladen.

Stetig gelb leuchtend – Die Akkuladung ist niedrig oder kritisch.

Blinkend gelb leuchtende Anzeige – Die Akkuladung ist kritisch.

2 Festplattenaktivitätsanzeige

Leuchtet, wenn der Computer auf das Festplattenlaufwerk zugreift.

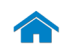

# [Technische Daten](#page-6-0) Ansichten

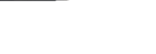

<span id="page-2-0"></span>Links

[Vorderseite](#page-1-0)

[Links](#page-2-0)

 $\bullet = \bullet = \bullet \bullet \bullet$ 

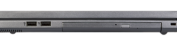

[Rechts](#page-3-0)

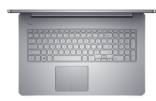

### [Gehäuse](#page-4-0)

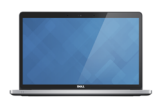

[Anzeige](#page-5-0)

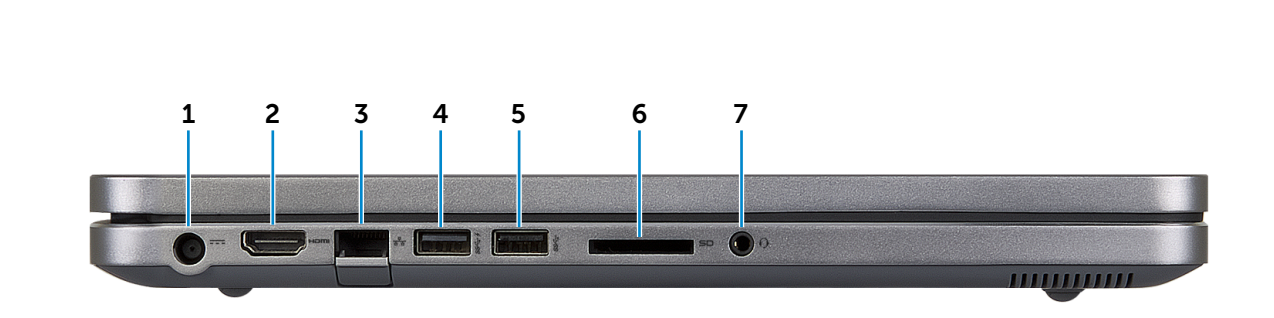

#### 1 Netzadapteranschluss

Zum Anschluss eines Netzadapters, um den Computer mit Strom zu versorgen und den Akku zu laden.

#### 2 HDMI-Anschluss

Zum Anschluss an ein TV-Gerät oder ein anderes HDMI-In-fähiges Gerät. Ermöglicht Video- und Audioausgabe.

#### 3 Netzwerkanschluss

Anschluss eines Ethernetkabels (RJ45) von einem Router oder Breitbandmodem für den Netzwerk- oder Internetzugang.

#### 4 USB 3.0-Anschluss mit PowerShare

Anschluss von Peripheriegeräten, wie z. B. Speichergeräte, Drucker usw. Ermöglicht eine Datenübertragungsrate von bis zu 5 GBit/s.

Mit PowerShare können Sie Ihr USB-Gerät sogar aufladen, wenn Ihr Computer ausgeschaltet ist.

### 5 USB 3.0-Anschluss

Anschluss von Peripheriegeräten, wie z. B. Speichergeräte, Drucker usw. Ermöglicht eine Datenübertragungsrate von bis zu 5 GBit/s.

#### 6 Medienkartenleser

Lese- und Schreibvorgänge von und auf Speicherkarten.

### 7 Kopfhöreranschluss

Zum Anschluss eines Kopfhörers, eines Mikrofons oder einer Kopfhörer-Mikrofon-Kombi (Headset).

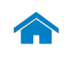

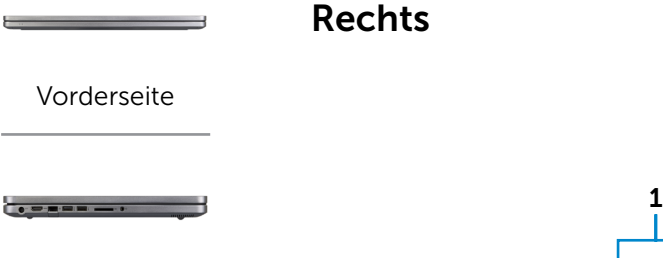

[Links](#page-2-0)

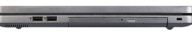

[Rechts](#page-3-0)

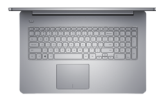

[Gehäuse](#page-4-0)

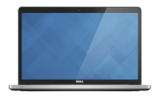

[Anzeige](#page-5-0)

<span id="page-3-0"></span>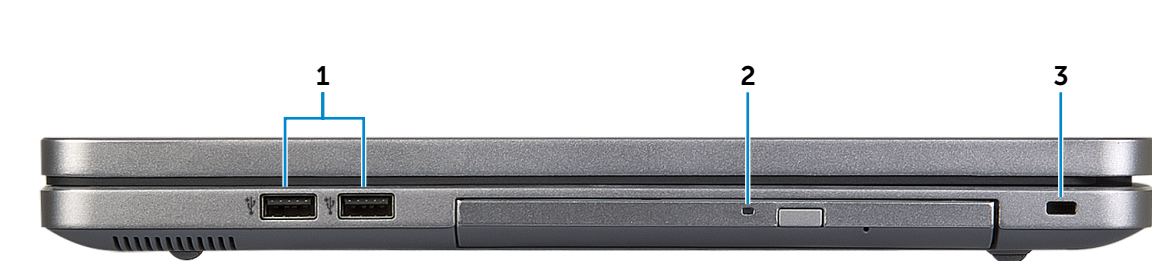

#### 1 USB 2.0-Anschlüsse (2)

Anschluss von Peripheriegeräten, wie z. B. Speichergeräte, Drucker usw. Ermöglicht eine Datenübertragungsrate von bis zu 480 MBit/s.

#### 2 Optisches Laufwerk

Führt Lese- und Schreibvorgänge von und auf CDs und DVDs aus.

#### 3 Sicherheitskabeleinschub

Anschluss eines Sicherheitskabels, um unbefugtes Bewegen des Computers zu verhindern.

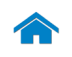

<span id="page-4-0"></span>Gehäuse

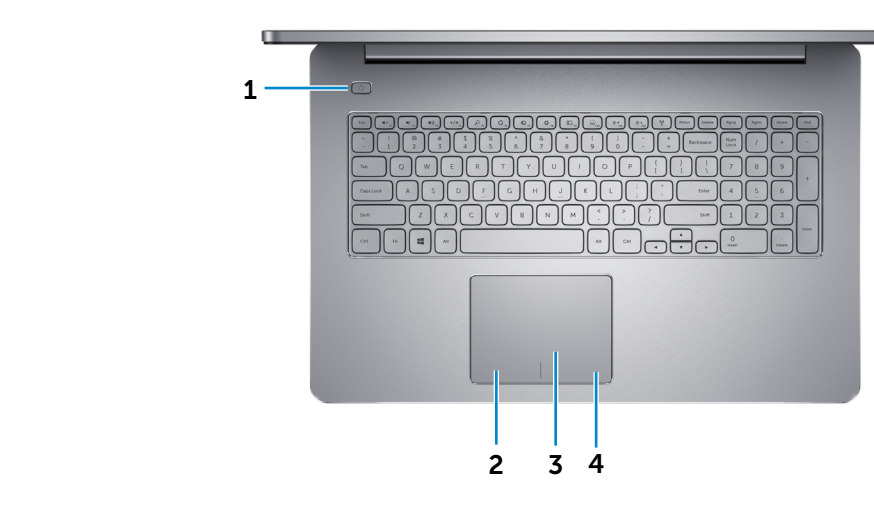

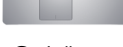

[Rechts](#page-3-0)

[Vorderseite](#page-1-0)

[Links](#page-2-0)

#### [Gehäuse](#page-4-0)

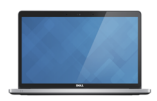

[Anzeige](#page-5-0)

#### 1 Betriebsschalter

Drücken, um den Computer einzuschalten, wenn er ausgeschaltet oder im Ruhemodus ist.

Drücken Sie den Betriebsschalter, um den Computer in den Ruhemodus zu versetzen, wenn er eingeschaltet ist.

Drücken Sie den Betriebsschalter und halten Sie ihn für 10 Sekunden gedrückt, um ein Herunterfahren des Computers zu erzwingen.

**ZANMERKUNG:** Sie können das Verhalten des Betriebsschalters in den Energieoptionen anpassen. Weitere Informationen hierzu finden Sie in *Ich und mein Dell* unter dell.com/support.

2 Linker Mausklickbereich

Zum Linksklicken drücken.

#### 3 Touchpad

Bewegen Sie den Finger über das Touchpad, um den Mauszeiger zu bewegen. Zum Linksklicken tippen.

#### 4 Rechter Mausklickbereich

Zum Rechtsklicken drücken.

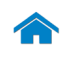

# [Technische Daten](#page-6-0) Ansichten

<span id="page-5-0"></span>Anzeige

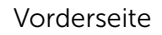

 $\bullet \bullet \bullet \bullet \bullet \bullet \bullet \bullet$ 

[Links](#page-2-0)

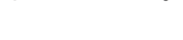

--

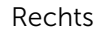

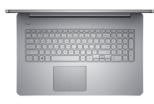

[Gehäuse](#page-4-0)

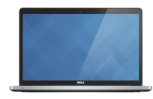

[Anzeige](#page-5-0)

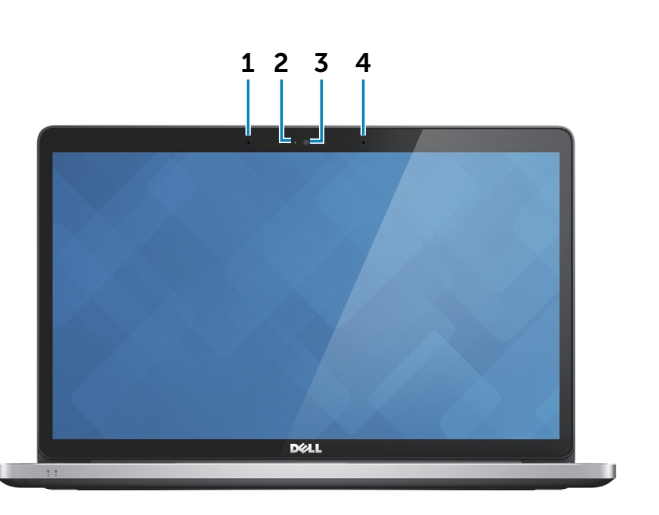

#### 1 Linkes Mikrofon

Ermöglicht digitale Tonaufnahmen in hoher Qualität für Audioaufnahmen, Sprachanrufe usw.

#### 2 Kamerastatusanzeige

Leuchtet, wenn die Kamera verwendet wird.

### 3 Kamera

Ermöglicht Video-Chat, Fotoaufnahmen und Aufnehmen von Videos.

#### 4 Rechtes Mikrofon

Ermöglicht digitale Tonaufnahmen in hoher Qualität für Audioaufnahmen, Sprachanrufe usw.

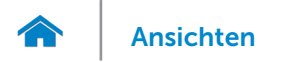

# <span id="page-6-0"></span>Abmessungen und Gewicht

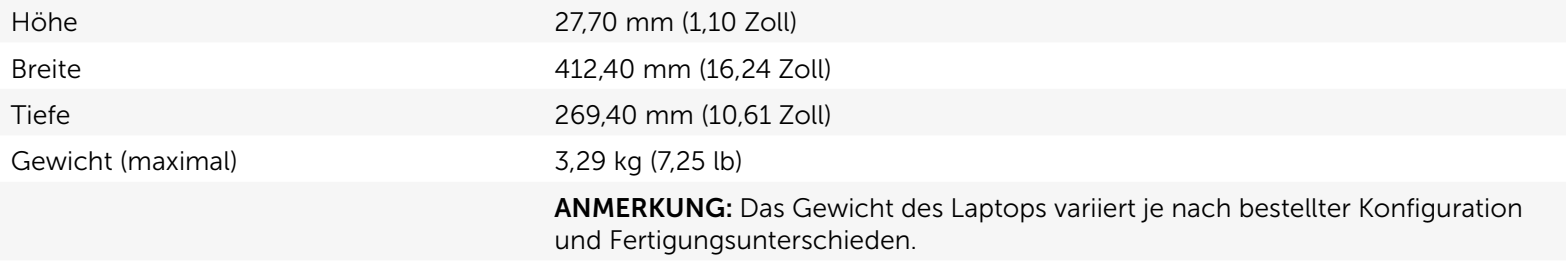

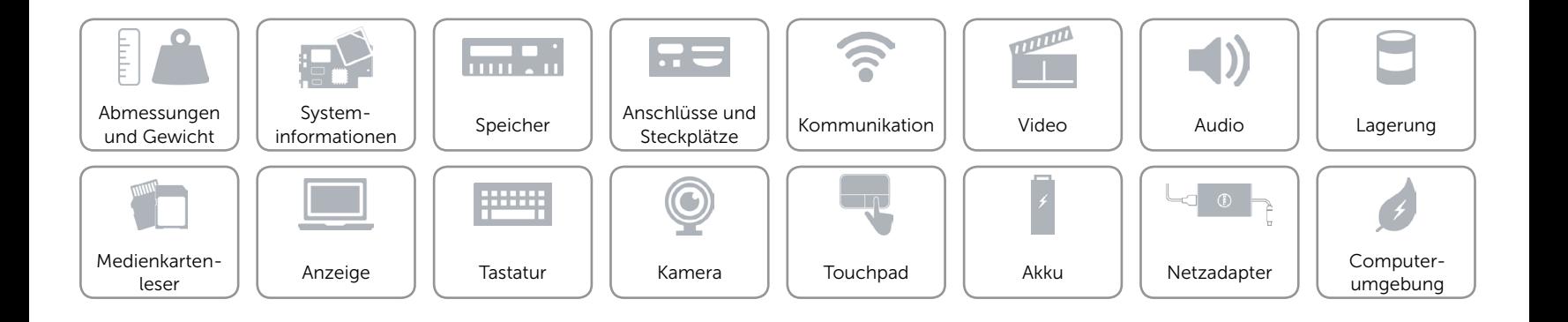

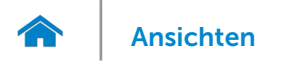

# <span id="page-7-0"></span>Systeminformationen

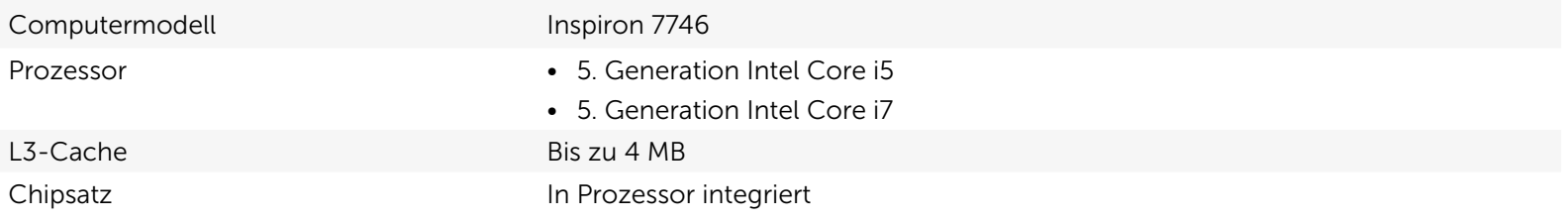

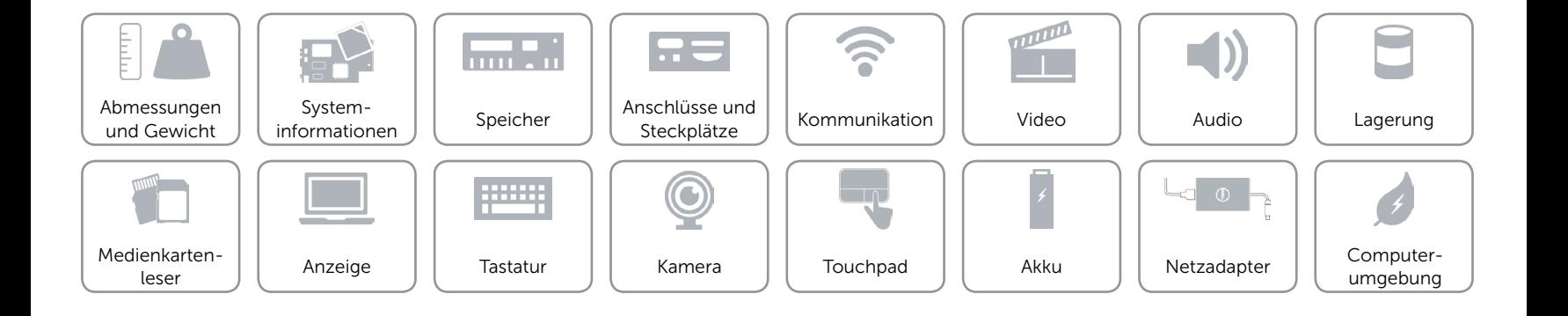

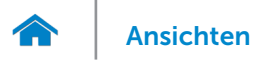

# <span id="page-8-0"></span>Speicher

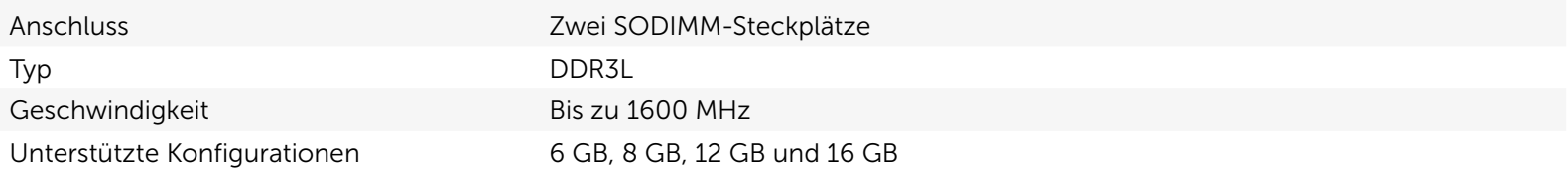

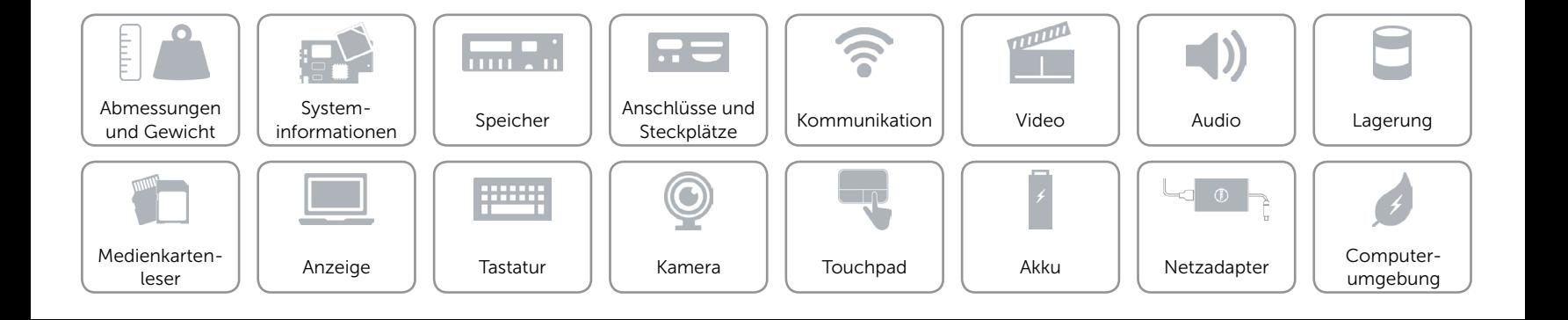

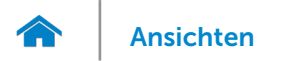

# <span id="page-9-0"></span>Anschlüsse und Steckplätze

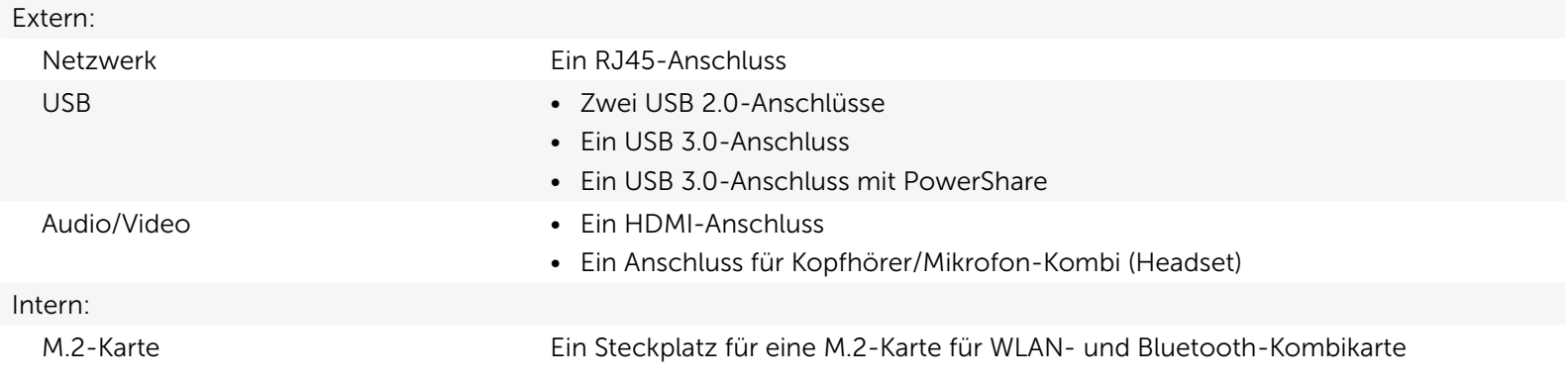

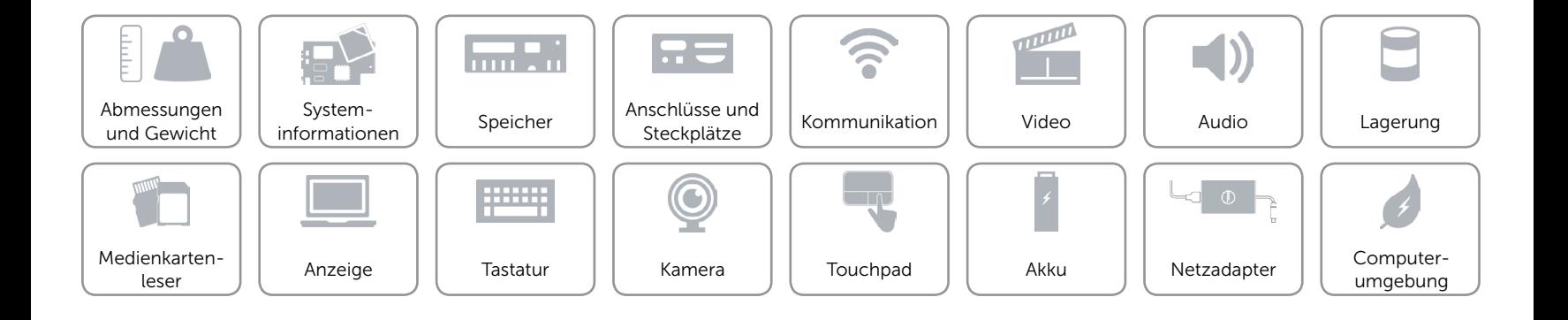

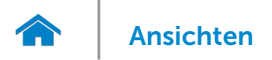

# <span id="page-10-0"></span>Kommunikation

Ethernet 10/100/1000 MBit/s Ethernet-Controller auf der Systemplatine integriert

- Kabellos Wi-Fi 802.11b/g/n
	- • Wi-Fi 802.11ac
	- Bluetooth 4.0
	- • Wireless-Anzeige (WiDi)

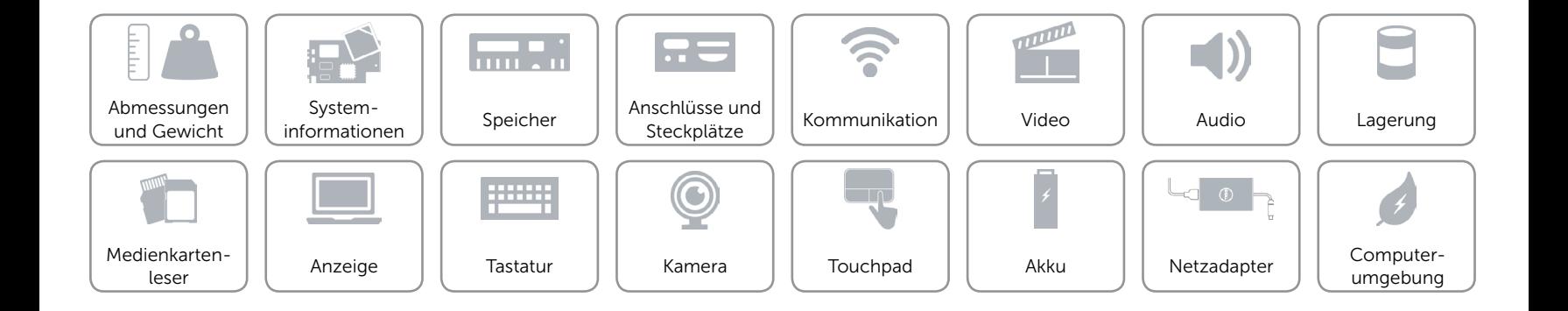

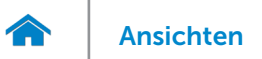

# <span id="page-11-0"></span>Video

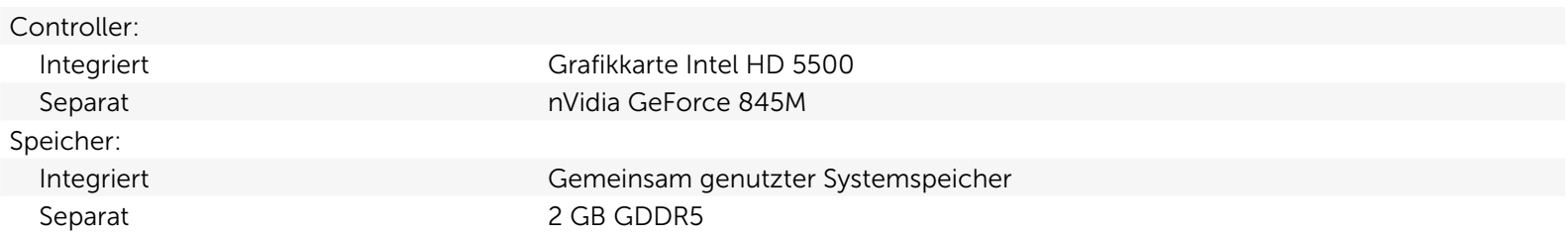

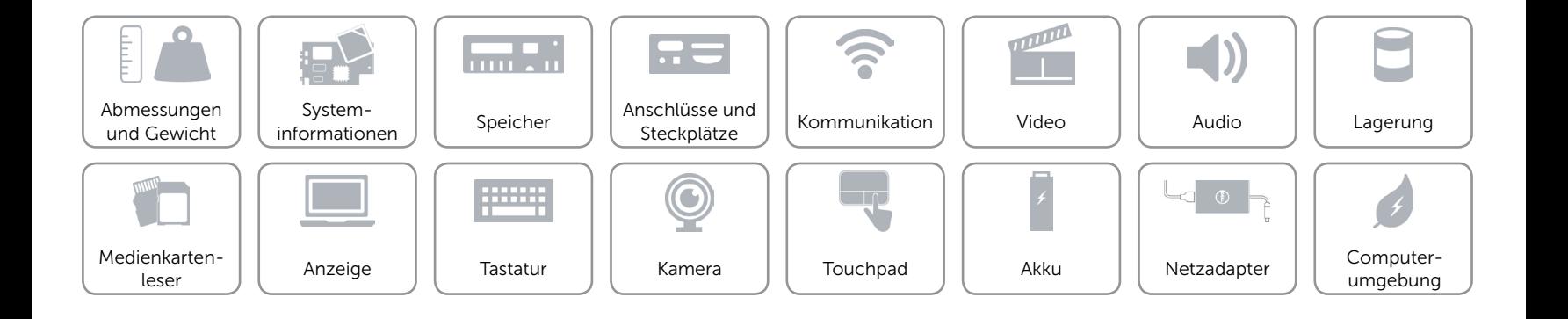

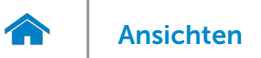

## <span id="page-12-0"></span>Audio

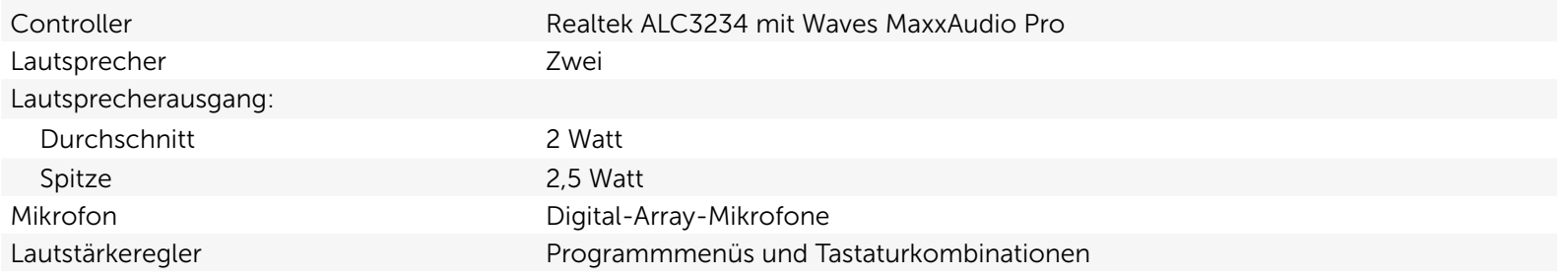

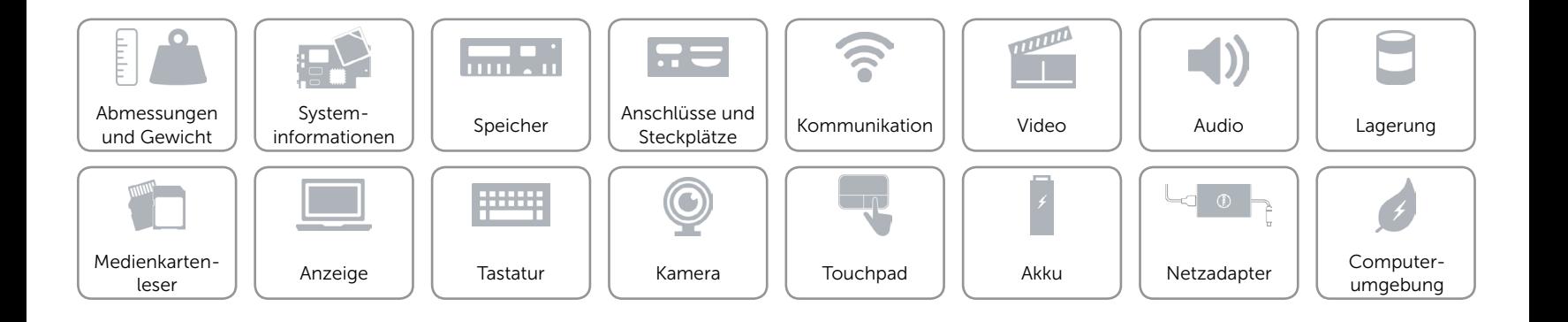

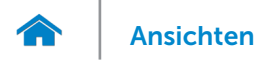

## <span id="page-13-0"></span>Lagerung

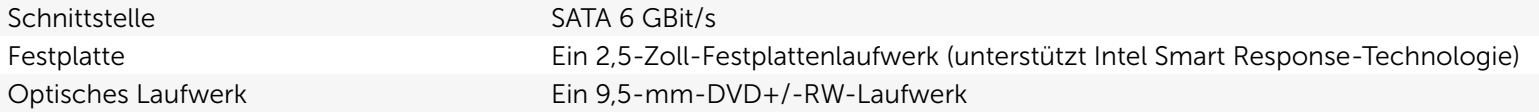

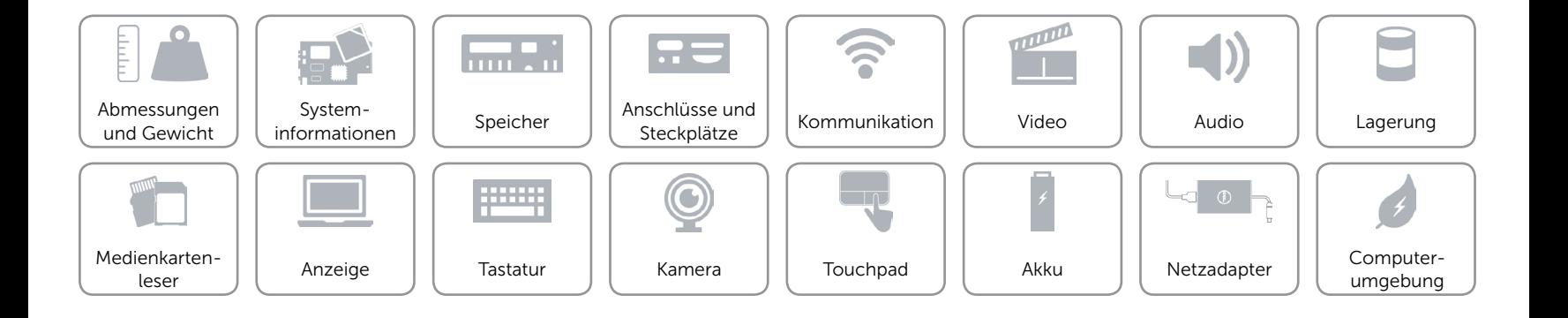

# <span id="page-14-0"></span>Medienkartenleser

Unterstützte Karten • SD-Karte

Typ Ein 8-in-1-Steckplatz

- 
- SDHC-Karte (Secure Digital High Capacity)
- Ultrahochgeschwindigkeits(UHS)-SDXC-Karte (Secure Digital Extended Capacity)
- Memory Stick (MS)
- • Memory Stick Pro
- Memory Stick XC (MSXC)
- MultiMedia Card (MMC)
- MultiMedia Card plus (MMC+)

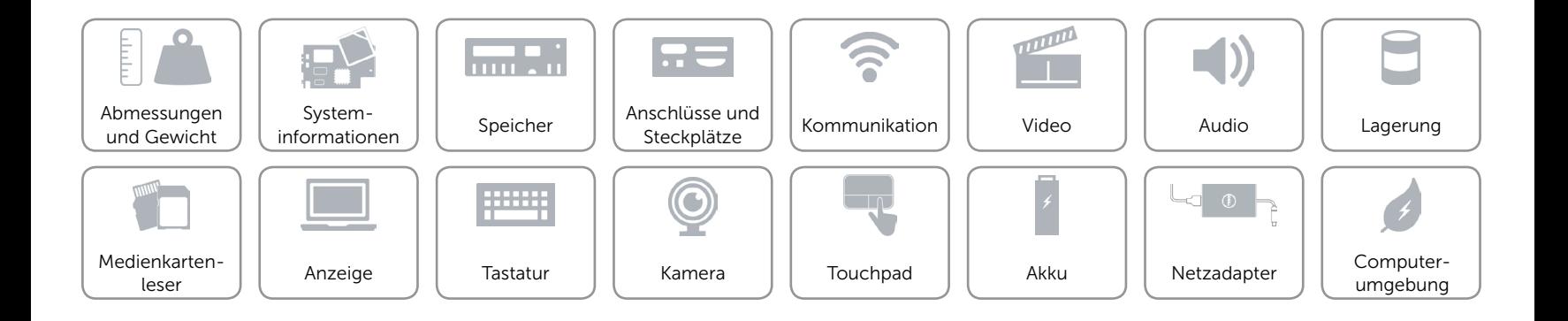

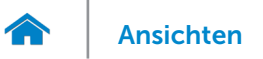

# <span id="page-15-0"></span>Anzeige

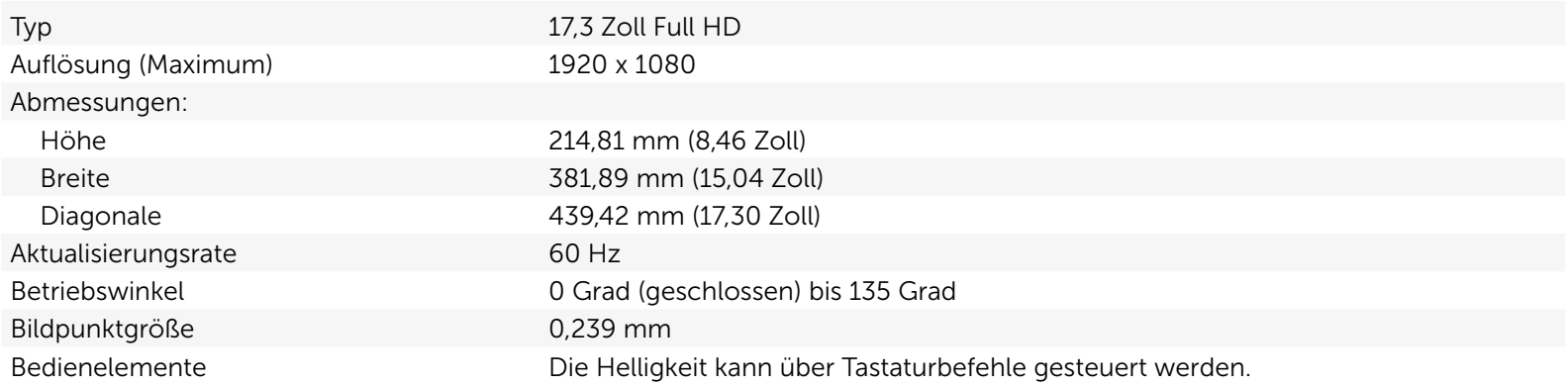

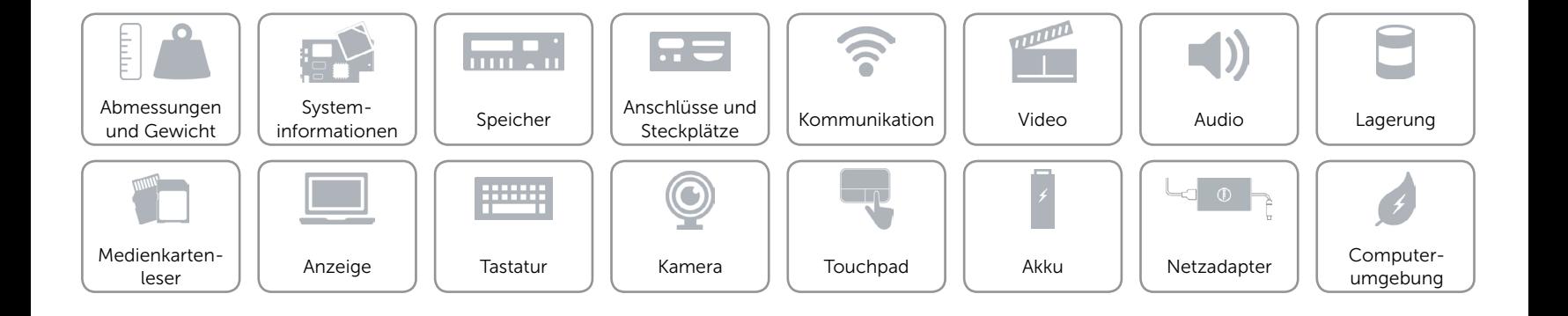

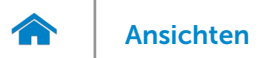

# <span id="page-16-0"></span>**Tastatur**

#### Typ Chiclet-Tastatur

Tastaturbefehle Auf einigen Tasten Ihrer Tastatur befinden sich zwei Symbole. Diese Tasten können zum Eintippen von Sonderzeichen oder zum Ausführen von Sekundärfunktionen verwendet werden. Zum Eintippen von Sonderzeichen drücken Sie auf "Umschalten" und auf die entsprechende Taste. Zum Ausführen von Sekundärfunktionen drücken Sie auf "Fn" und auf die entsprechende Taste.

> ANMERKUNG: Sie können die primäre Funktionsweise der Tastaturbefehle durch Ändern der Einstellungen in Function Key Behavior (Funktionsweise der Tastaturbefehle) im BIOS-Setup-Programm festlegen.

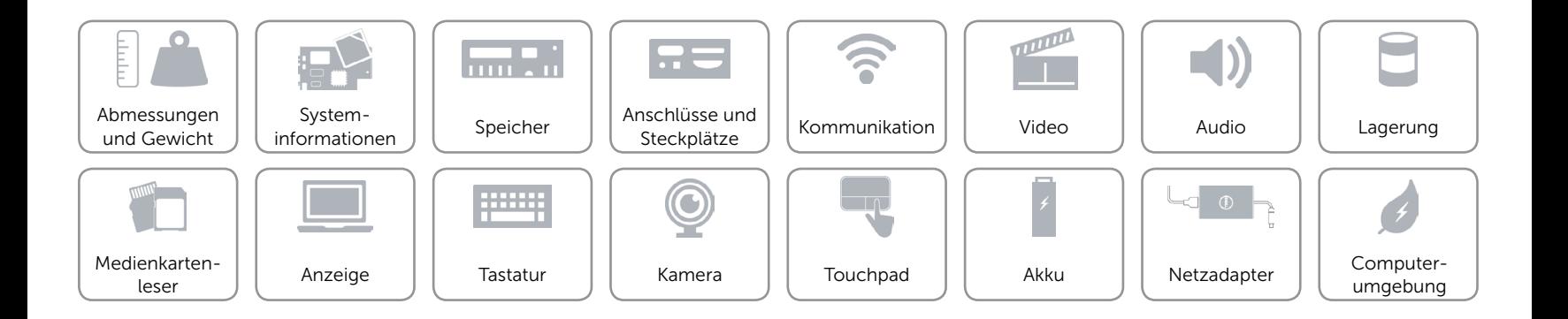

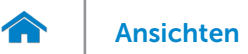

# <span id="page-17-0"></span>Kamera

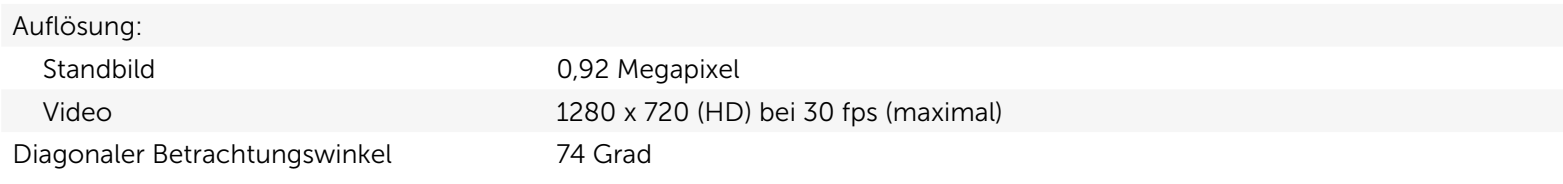

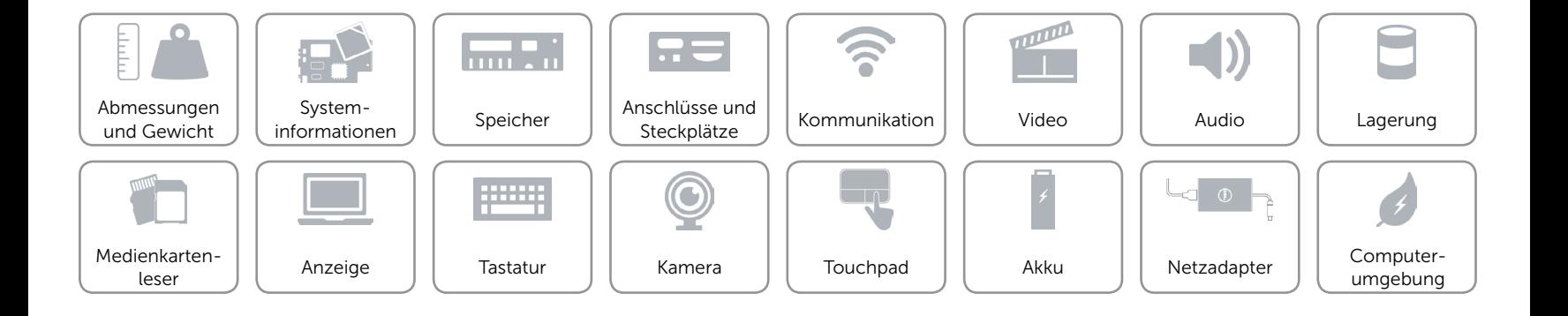

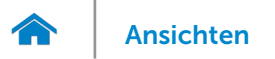

# <span id="page-18-0"></span>Touchpad

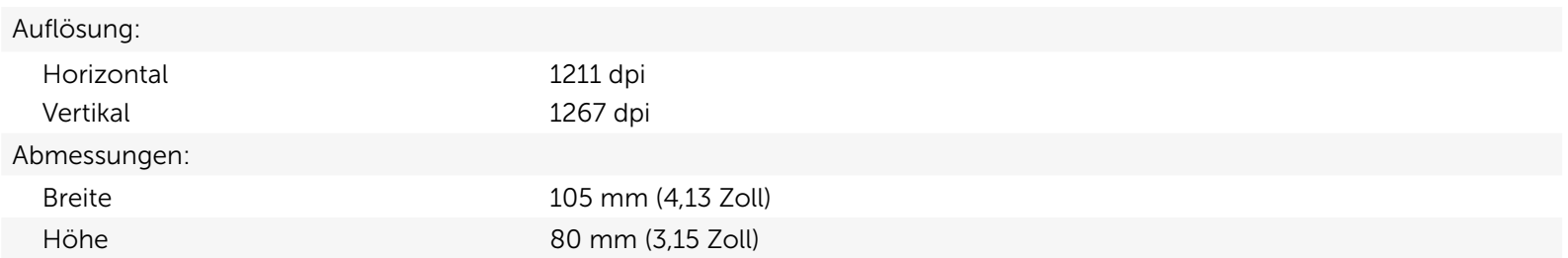

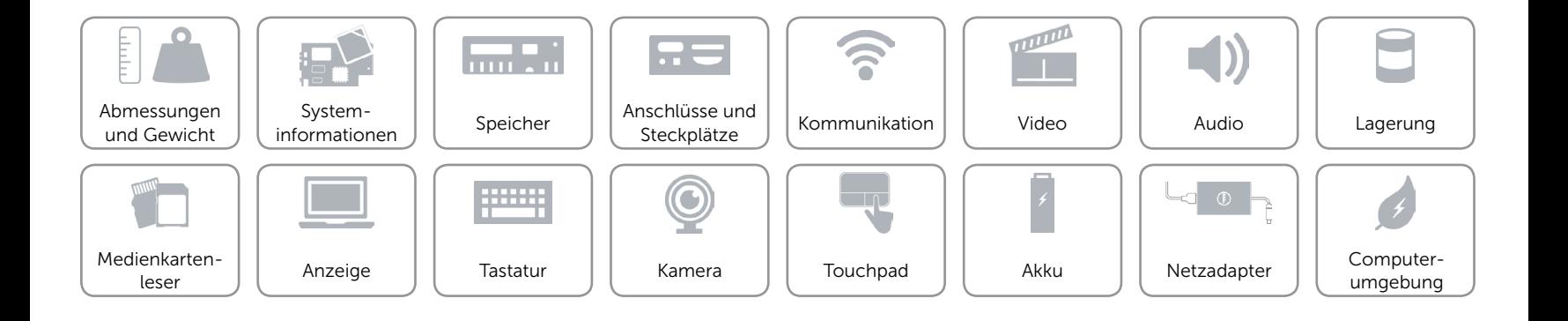

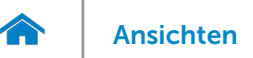

# <span id="page-19-0"></span>Akku

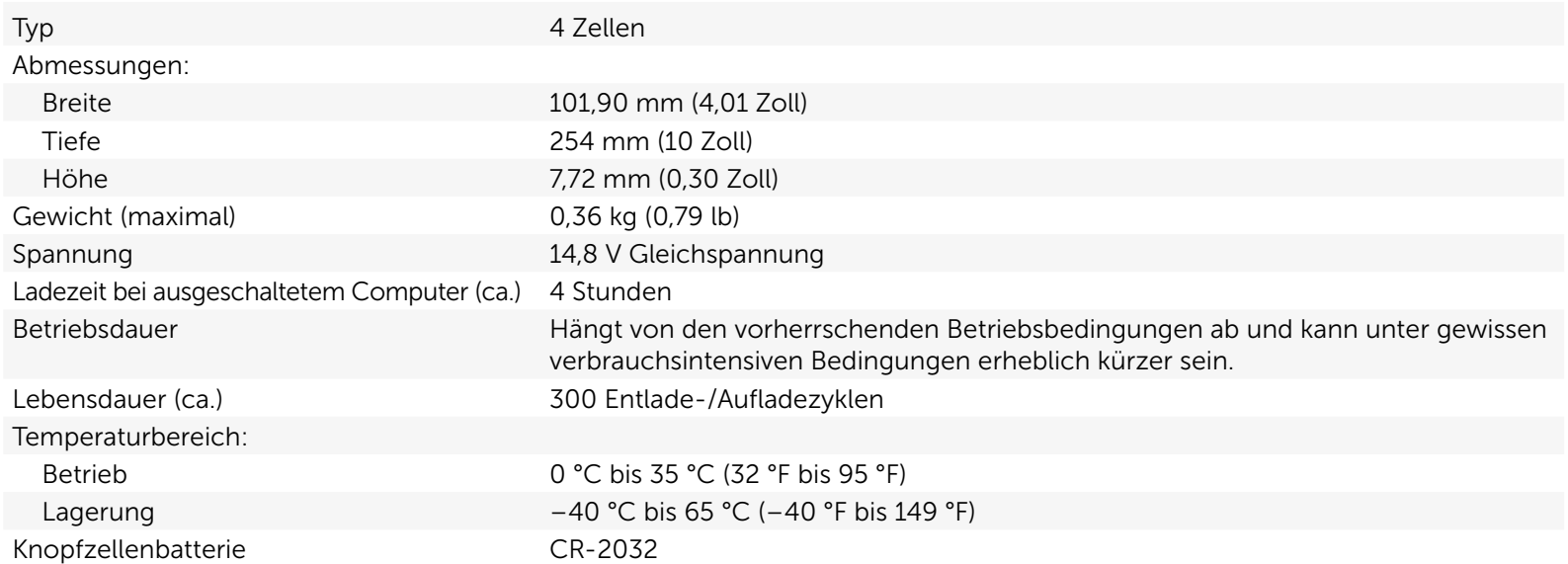

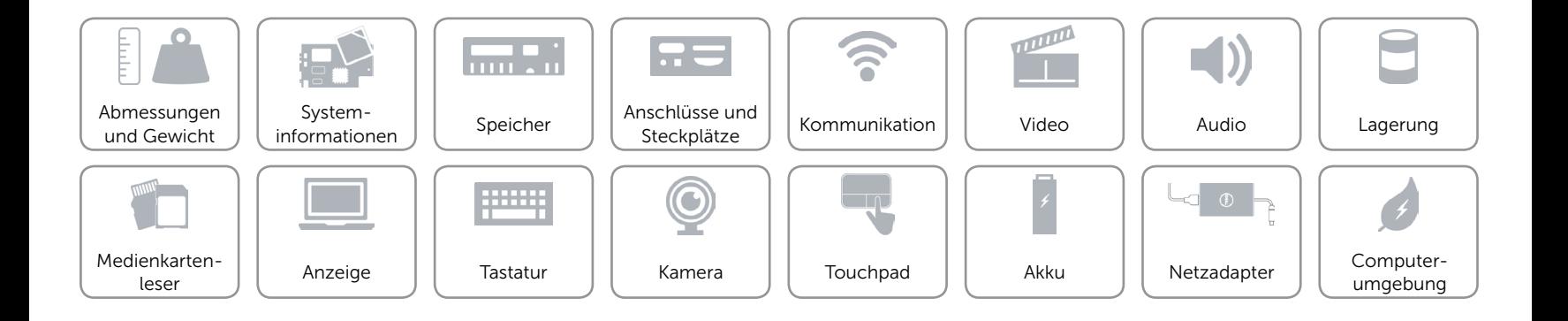

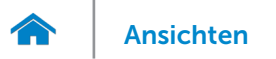

# <span id="page-20-0"></span>Netzadapter

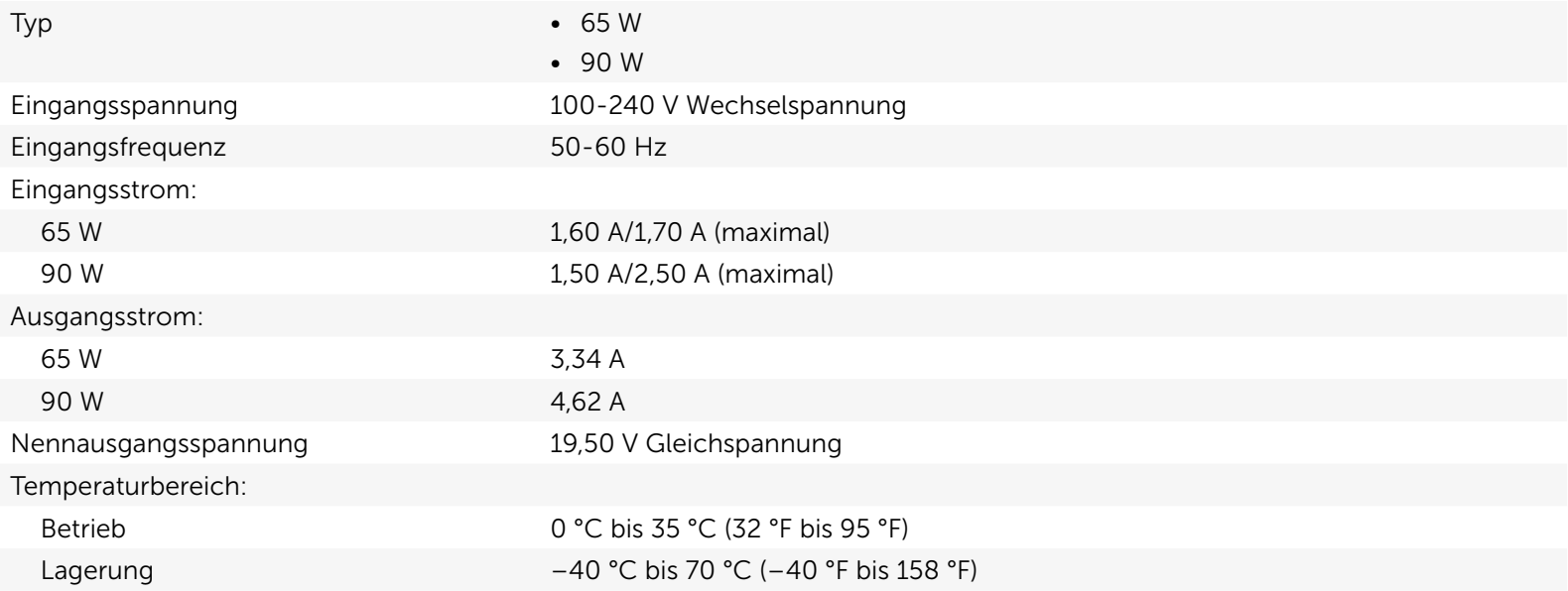

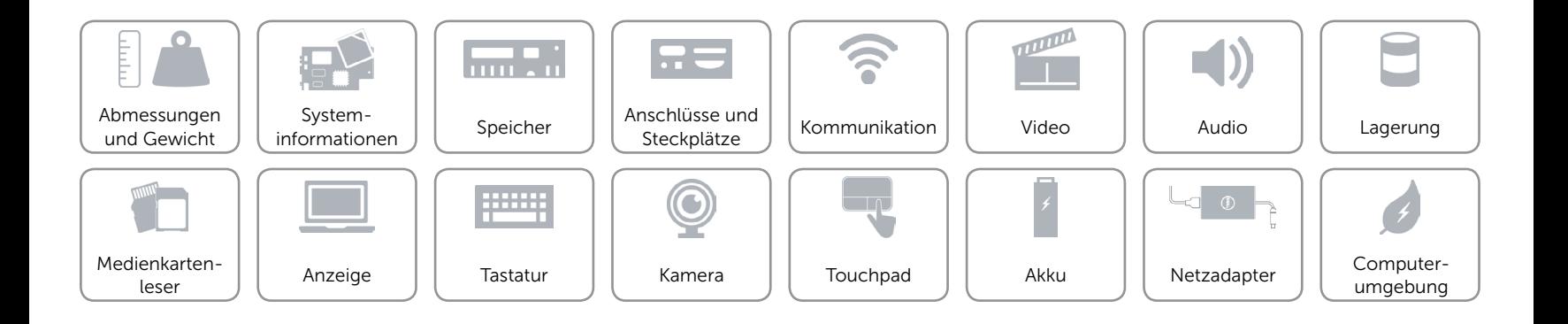

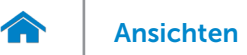

# <span id="page-21-0"></span>Computerumgebung

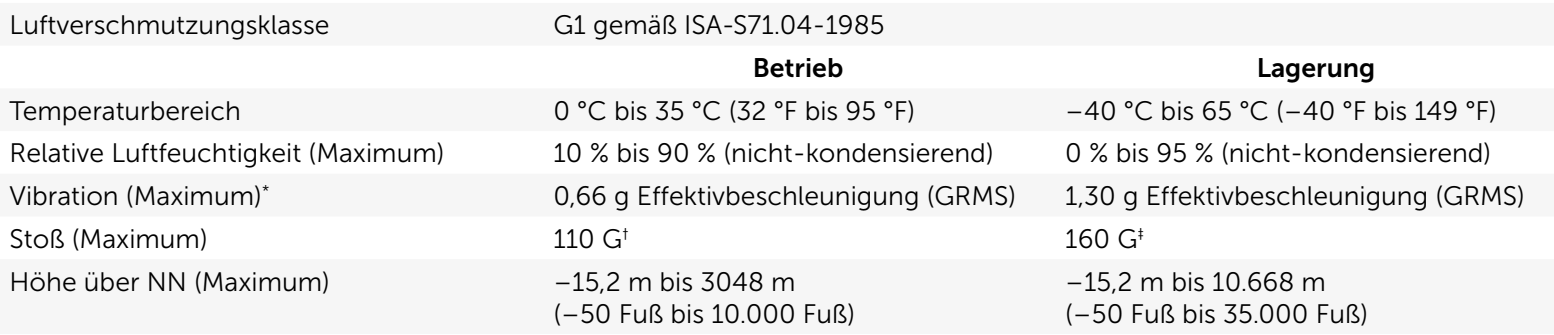

\* Gemessen über ein Vibrationsspektrum, das eine Benutzerumgebung simuliert.

† Gemessen mit einem 2-ms-Halbsinus-Impuls mit in Betrieb befindlicher Festplatte.

‡ Gemessen mit einem 2-ms-Halbsinus-Impuls und Festplatte in Parkposition.

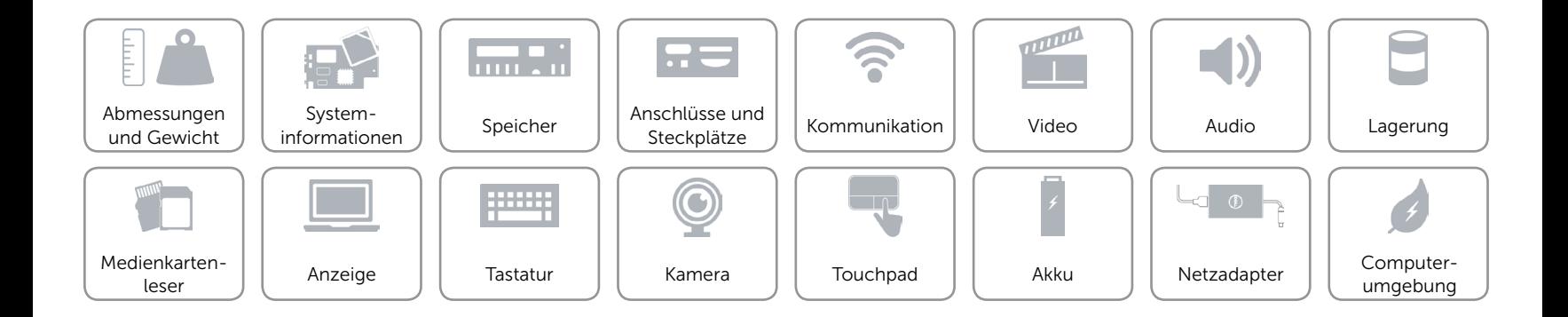